### **BAB V**

## **IMPLEMENTASI DAN PENGUJIAN SISTEM**

#### **5.1 IMPLEMENTASI**

Implementasi adalah tahap pelaksanaan yang menggambarkan rancangan menjadi hasil jadi dengan memadukan setiap rancangan interface, basis data dan algoritma menggunakan PHP dan MySQL. Berikut merupakan implementasi rancangan input. Hasil dari kegiatan implementasi adalah sebagai berikut :

#### 1. Halaman home

Tampilan menu utama ini berisikan menu – menu yang akan digunakan calon siswa. Berikut adalah tampilan form menu utama dapat dilihat pada gambar 5.1.

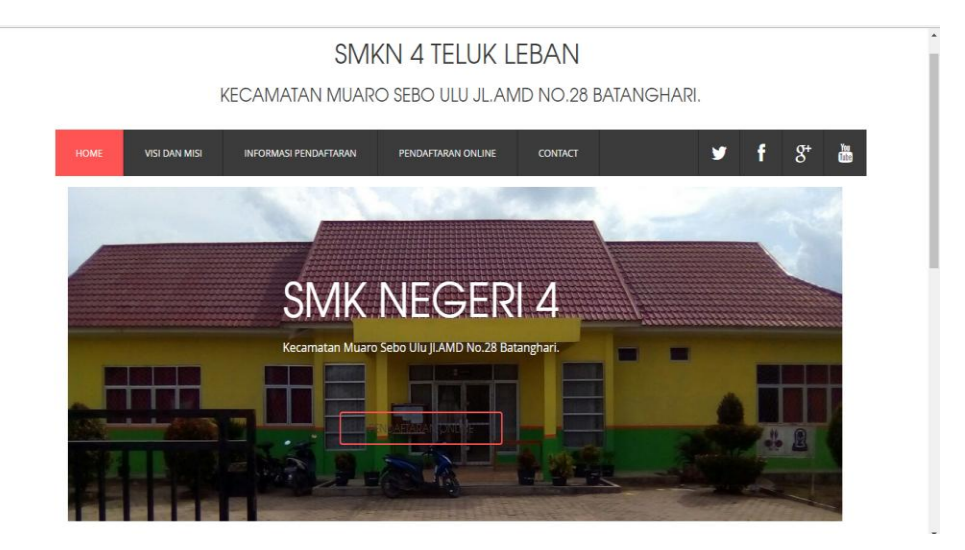

**Gambar 5.1 Tampilan Halaman Home**

2. Halaman visi dan Misi

Halaman ini menyajikan tentang visi dan misi dari SMK N 4 Teluk Leban, berikut ini implementasi visi dan misi dapat dilihat pada gambar 5.2.

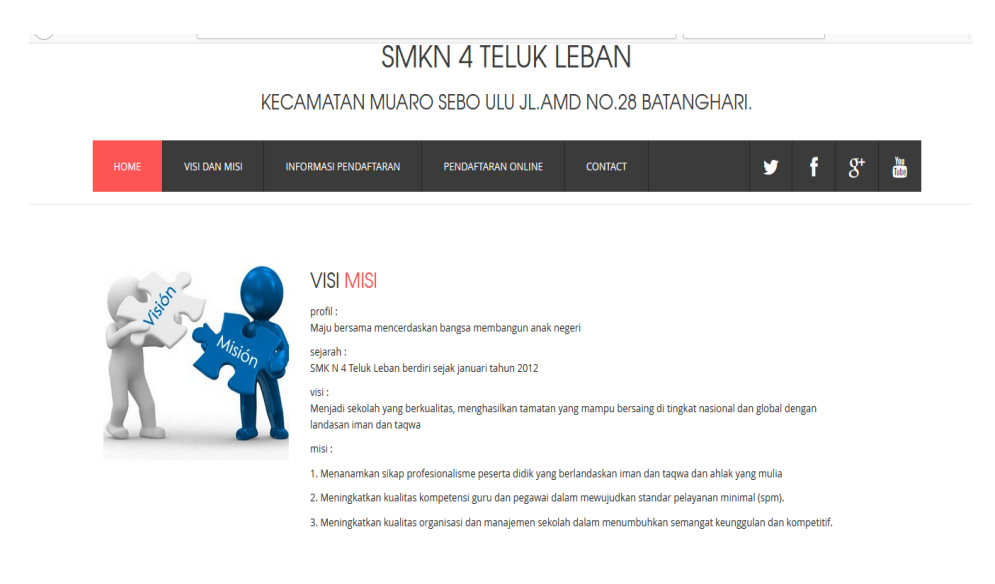

#### **Gambar 5.2 Tampilan Visi Dan Misi**

#### 3. Halaman informasi pendaftaran

Halaman ini menyajikan tentang informasi pendaftaran yang ada di SMK N 4 Teluk Leban, berikut implementasi informasi pendaftaran dapat dilihat pada gambar 5.3.

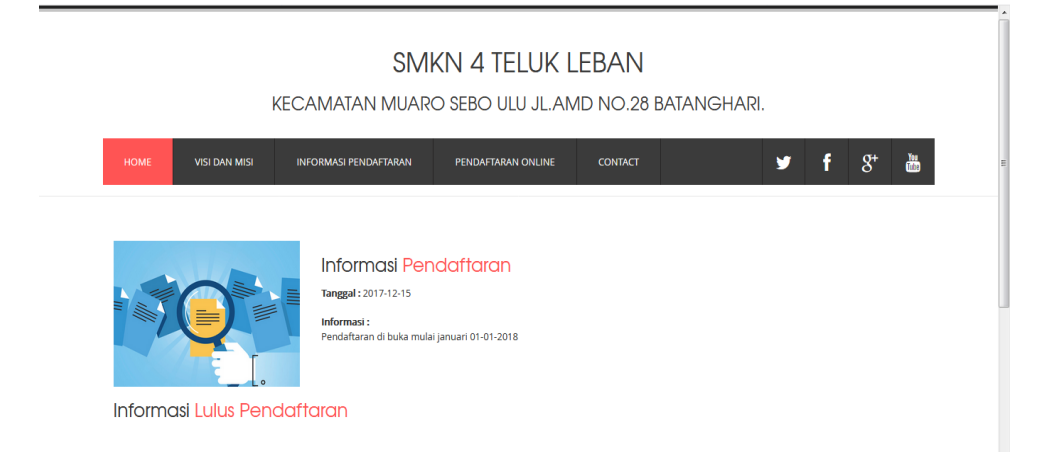

**Gambar 5.3 Tampilan Halaman Informasi Pendaftaran.**

4. Halaman pendaftaran online

Halaman ini menyajikan tentang pendaftaran online yang ada di SMK N 4 Teluk Leban, berikut ini implementasi pendaftaran online dapat dilihat pada gambar 5.4.

![](_page_2_Picture_42.jpeg)

**Gambar 5.4 Tampilan Halaman Pendaftaran Online**

5. Tampilan halaman kontak

Halaman ini menyajikan tentang kontak hubungi yang ada di SMK N 4 Teluk Leban, berikut implementasi halaman kontak dapat dilihat pada gambar 5.5.

![](_page_3_Picture_48.jpeg)

**Gambar 5.5 Tampilan Halaman Kontak**

#### 6. Tampilan *login* admin

Form *login* merupakan tampilan awal pada saat program dijalankan dengan mengisi Username dan Password untuk masuk kedalam menu utama Admin. Berikut ini tampilan form login pada gambar 5.6.

![](_page_3_Picture_49.jpeg)

**Gambar 5.6 Form Login Admin**

7. Tampilan Halaman Home Admin

Halaman ini menyajikan Halaman Home Admin SMK N 4 Teluk Leban, berikut implementasi Home Admin dapat dilihat pada gambar 5.7.

![](_page_4_Picture_0.jpeg)

**Gambar 5.7 Tampilan Halaman Home Admin**

## 8. Tampilan Halaman mengelola Pendaftaran

Halaman ini menyajikan halaman data – data pendaftaran siswa baru SMK N 4 Teluk Leban, berikut implementasi pendaftaran dapat dilihat pada gambar 5.8.

| <b>Administrator</b>        | Administrator -                                          |                |                |                            |                   |             |                     |                      |               |           |  |  |
|-----------------------------|----------------------------------------------------------|----------------|----------------|----------------------------|-------------------|-------------|---------------------|----------------------|---------------|-----------|--|--|
|                             | Data Pendaftaran                                         |                |                |                            |                   |             |                     |                      |               |           |  |  |
| home<br><b>B</b>            | $\mathbf C$ Refresh<br><b>D</b> Tambah                   |                |                |                            |                   |             |                     |                      |               |           |  |  |
| Master data<br>$\mathbb{Z}$ | I.<br>Berdasarkan: id_pendaftaran<br>Q Cari<br>Pencarian |                |                |                            |                   |             |                     |                      |               |           |  |  |
| $\Delta$<br>Laporan         | <b>Action</b>                                            | <b>No</b>      | Id pendaftaran | <b>Tanggal pendaftaran</b> | Nama              | <b>Nisn</b> | <b>Tempat lahir</b> | <b>Tanggal lahir</b> | Jenis kelamin | Aga       |  |  |
|                             | i Cek Kelengkapan<br>Hapus                               | 1              | <b>PEN001</b>  | 2018-01-25                 | Abdul<br>somad    | 0008628624  | <b>Teluk leban</b>  | 2000-11-29           | laki-laki     | isla      |  |  |
|                             | i Cek Kelengkapan<br>Hapus                               | $\overline{2}$ | <b>PEN002</b>  | 2018-01-25                 | adi<br>saputra    | 0020632205  | padang<br>kelapo    | 2002-05-18           | laki-laki     | isla      |  |  |
|                             | i Cek Kelengkapan Hapus                                  | 3              | <b>PEN003</b>  | 2018-01-25                 | aditia<br>pratama | 0009379625  | desa tuo ilir       | 2000-01-22           | laki-laki     | isla      |  |  |
|                             | i Cek Kelengkapan Hapus                                  | 4              | <b>PEN004</b>  | 2018-01-25                 | agus<br>setiawan  | 0009698572  | rengas ix           | 2000-08-08           | laki-laki     | isla      |  |  |
|                             | i Cek Kelengkapan<br>Hapus                               | 5              | <b>PFN005</b>  | 2018-01-25                 | ahmad<br>padli    | 0003575950  | peninjauan          | 2000-09-25           | laki-laki     | isla<br>٠ |  |  |

**Gambar 5.8 Tampilan Halaman Mengelola Pendaftaran**

9. Tampilan halaman mengelola informasi pendaftaran

Halaman ini menyajikan data informasi pendaftaran siswa baru SMK N 4 Teluk Leban, berikut implementasi data informasi pendaftaran dapat dilihat pada gambar 5.9.

![](_page_5_Picture_41.jpeg)

**Gambar 5.9 Tampilan Halaman Mengelola Informasi Pendaftaran**

## 10. Tampilan login kepala sekolah

Form login merupakan tampilan awal pada saat program dijalankan dengan mengisi Username dan Password untuk masuk kedalam menu utama kepala sekolah. Berikut ini tampilan form login pada gambar 5.10.

![](_page_6_Picture_30.jpeg)

**Gambar 5.10 Form Login Kepala Sekolah**

## 11. Tampilan halaman laporan

Halaman ini menyajikan halaman laporan data siswa SMK N 4 Teluk Leban, berikut implementasi laporan data siswa baru dapat dilihat pada gambar 5.11.

|                | Penerimaan Siswa Baru SMKN 4<br><b>LAPORAN PENDAFTARAN</b> |                                    |                   |            |                  |            |           |       |                      |           |                                                                                                |                            |                    |                    |
|----------------|------------------------------------------------------------|------------------------------------|-------------------|------------|------------------|------------|-----------|-------|----------------------|-----------|------------------------------------------------------------------------------------------------|----------------------------|--------------------|--------------------|
| <b>No</b>      |                                                            | id pendaftaran tanggal pendaftaran | nama              | nisn       |                  |            |           |       |                      |           | tempat lahir tanggal lahir jenis kelamin agama sekolah asal nama orang tua pekerjaan orang tua | alamat                     | nomor hp orang tua | status             |
| 1              | PEN001                                                     | 2018-01-25                         | Abdul<br>somad    | 0008628624 | Teluk<br>lehan   | 2000-11-29 | laki-laki | islam | smp 15               | fuki      | tani                                                                                           | teluk<br>lehan RT<br>07    | 088088898876       | proses pendaftaran |
| $\overline{2}$ | <b>PEN002</b>                                              | 2018-01-25                         | adi<br>saputra    | 0020632205 | padang<br>kelapo | 2002-05-18 | laki-laki | islam | smo 9                | ienal     | tani                                                                                           | padang<br>kelapo rt<br>0.5 | 0899478896894      | proses pendaftaran |
| $\overline{3}$ | <b>PEN003</b>                                              | 2018-01-25                         | aditia<br>pratama | 0009379625 | desa tuo<br>ă.   | 2000-01-22 | laki-laki | islam | smo 9                | dino      | pns                                                                                            | desa tuo<br>fr.            | 09943874575775     | proses pendaftaran |
| 4              | <b>PEN004</b>                                              | 2018-01-25                         | agus<br>setiawan  | 0009698572 | rengas ix        | 2000-08-08 | laki-laki | islam | smp 15               | deni      | pns                                                                                            | rengas ix<br>rt2           | 984848959938       | proses pendaftaran |
| 5              | PEN005                                                     | 2018-01-25                         | ahmad<br>padli    | 0003575950 | penintauan       | 2000-09-25 | laki-laki | islam | smp 29               | nur laila | pegawai swasta                                                                                 | penintauan<br>rt14         | 0959959688         | proses pendaftaran |
| 6              | <b>PEN006</b>                                              | 2018-01-25                         | aida lestari      | 0010692869 | Teluk<br>leban   | 2000-06-11 | perempuan | islam | smo 15               | zuhdi     | tani                                                                                           | teluk<br>leban rt<br>11    | 09859886868        | proses pendaftaran |
| $\overline{7}$ | <b>PEN007</b>                                              | 2018-01-25                         | aisvah<br>amini   | 0008525949 | penintauan       | 2000-10-18 | perempuan | islam | madrasah<br>btidawah | salamah   | urt                                                                                            | peninjauan<br>#8           | 89859458494        | proses pendaftaran |
| 8              | <b>PEN008</b>                                              | 2018-01-25                         | aldi<br>nofrizal  | 0003575837 | tebina<br>tinggi | 2000-11-10 | laki-laki | sam   | smp 9                | tenan     | tani                                                                                           | tebing<br>tinggi           | 85896985995        | proses pendaftaran |

**Gambar 5.11 Tampilan Halaman Laporan**

# **5.2 Pengujian Sistem**

Pengujian sistem adalah tahap pengujian terhadap hasil rancangan yang telah dibuat. Pengujian sistem meliputi pengujian fungsi menu, *input* dan *output*. Berikut tabel pengujian fungsi :

![](_page_7_Picture_289.jpeg)

1. Pengujian Halaman Utama Calon Siswa

**Tabel 5.1 Pengujian Halaman Utama Calon Siswa**

# 2. Pengujian *Login* Admin

![](_page_8_Picture_319.jpeg)

# **Tabel 5.2 Pengujian** *Login* **Admin**

3. Pengujian Data Admin

![](_page_8_Picture_320.jpeg)

![](_page_8_Picture_321.jpeg)

4. Pengujian Cetak Laporan

![](_page_9_Picture_197.jpeg)

#### **Tabel 5.4 Pengujian Cetak Laporan**

5. Pengujian *Login* Kepala Sekolah

![](_page_9_Picture_198.jpeg)

**Tabel 5.5 Pengujian** *Login* **Kepala Sekolah**

Dari tabel di atas merupakan pengujian dari setiap modul atau fungsi yang ada, dan dari hasil pengujian tersebut dapat ditarik kesimpulan bahwa perangkat lunak yang dibangun telah memiliki fungsi yang baik. Sebagai contoh *aplikasi*  perangkat lunak ini telah melalui proses pengujian, penulis memberikan contoh pada proses *login admin* pada gambar dibawah ini :

1. Pada proses *login,* bila *username* dan *password* kosong dan *admin*  mengklik ok, maka sistem akan menampilkan pesan *username/password* yang anda masukan salah.

![](_page_10_Picture_0.jpeg)

**Gambar 5.12 Tampilan** *Login* **Apabila** *Username* **/***Password* **Kosong**

2. pada proses *login* bila *username* salah dan admin mengklik ok, maka sistem akan menampilkan pesan *username/password* yang anda masukan salah.

![](_page_10_Picture_66.jpeg)

**Gambar 5.13 Tampilan** *Login Username/Password* **Salah**

3. Pada proses *login* bila *username* dan *password* benar dan *admin* mengklik ok, maka *admin* langsung masuk kehalaman utama *admin.*

![](_page_11_Picture_34.jpeg)

**Gambar 5.14 Tampilan Menu Utama** *Username* **Dan** *Password* **Benar**

Demikianlah proses pengujian dilakukan untuk modul atau fungsi pada *login admin* program, begitu juga dengan pengujian fungsi / modul yang lainnya.

# **5.3 ANALISIS HASIL YANG DICAPAI**

Berdasarkan testing dan implementasi yang telah dilakukan terhadap *aplikasi*, maka analisa hasil yang dapat dicapai adalah sebagai berikut :

- 1. Sistem dapat digunakan dan diterapkan pada SMK N 4 Teluk Leban untuk mendukung proses pendaftaran.
- 2. Aplikasi ini dapat memberikan kemudahan dalam penyampaian informasi pendaftaran dan penerimaan siswa baru.
- 3. Sistem informasi dan pendaftaran yang lebih terbuka, dan dapat memberikan informasi yang cepat dan akurat.
- 4. Untuk dapat mengakses *aplikasi* ini setiap orang harus terhubung dengan jaringan internet.
- 5. *Aplikasi* ini melakukan seleksi calon siswa baru secara manual.

#### **5.3.1 Kelebihan Sistem**

Setelah melakukan pengujian terhadap sistem yang dibuat dapat dijabarkan mengenai kelebihan sistem yang dapat dilihat sebagai berikut :

- 1. Sistem mampu mempermudah pekerjaan tata usaha (TU) dalam mengolah data siswa pada SMK N 4 Teluk Leban.
- 2. Sistem mampu memberikan informasi yang dibutuhkan oleh calon siswa dalam jangka waktu yang di inginkan pihak sekolah secara cepat dan akurat.
- 3. Sistem mampu menyimpan segala data yang berhubungan dengan proses pengolahan data calon siswa, data galeri, data informasi dan data pendaftaran dalam sebuah database sehingga data bisa saling terintegrasi dengan baik.

#### **5.3.2 Kekurangan Sistem**

Setelah melakukan pengujian terhadap sistem yang telah dibuat terdapat kekurangan sistem yang dapat dilihat sebagai berikut :

- 1. Sistem pembayaran pendaftaran yang dilakukan tidak online dan datang harus datang langsung kesekolah.
- 2. Sistem ini hanya digunakan oleh satu *user,* belum dapat di operasikan secara *multiuser.*
- 3. Sistem ini penyeleksian siswa barunya masih manual dengan melihat data pendaftaran dan mengoreksi nilai tertinggi untuk menentukan diterima atau ditolak.